## **FICA Online Exam – Existing clients**

- 1. **VERY IMPORTANT:** Many Companies have fire walls which block emails coming from servers. Ask your IT team to add the IP 129.232.234.50 as a safe address to that you will receive your username and password. In your e-mail program, add the contact **[assist@mbse.ac.za](mailto:assist@mbse.ac.za)** as the FICA System email address.
- 2. Each learner needs to navigate and **log in** on the following website link: [http://learn.mbse.ac.za](http://learn.mbse.ac.za/mbse_application)
- 3. Click on: **Administration**

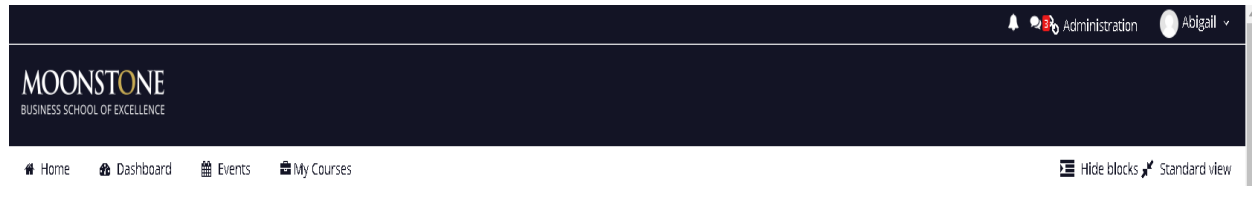

## 4. Click on: **New Application**

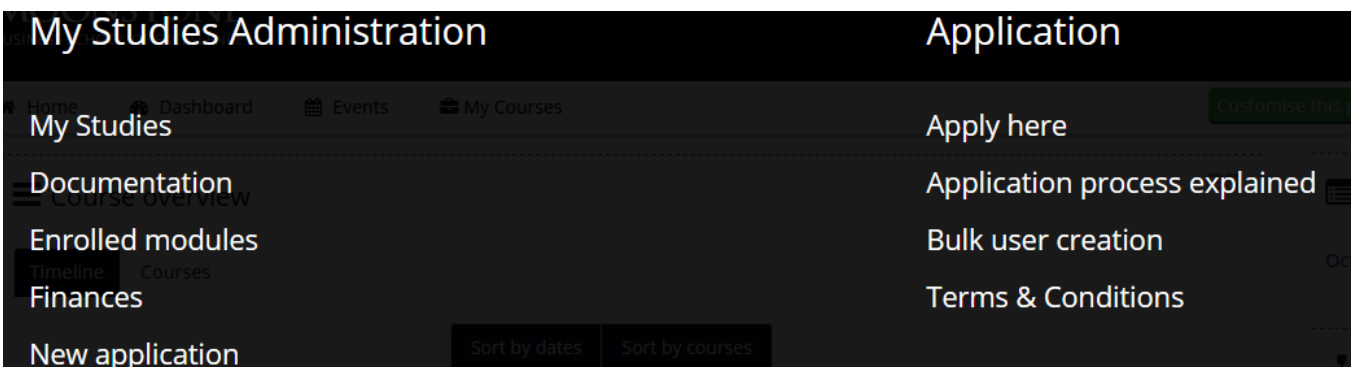

5. Select FICA Awareness and submit the application.

## **New Application**

For which qualification / short course would you like to apply?

**FICA Awareness** 

Submit

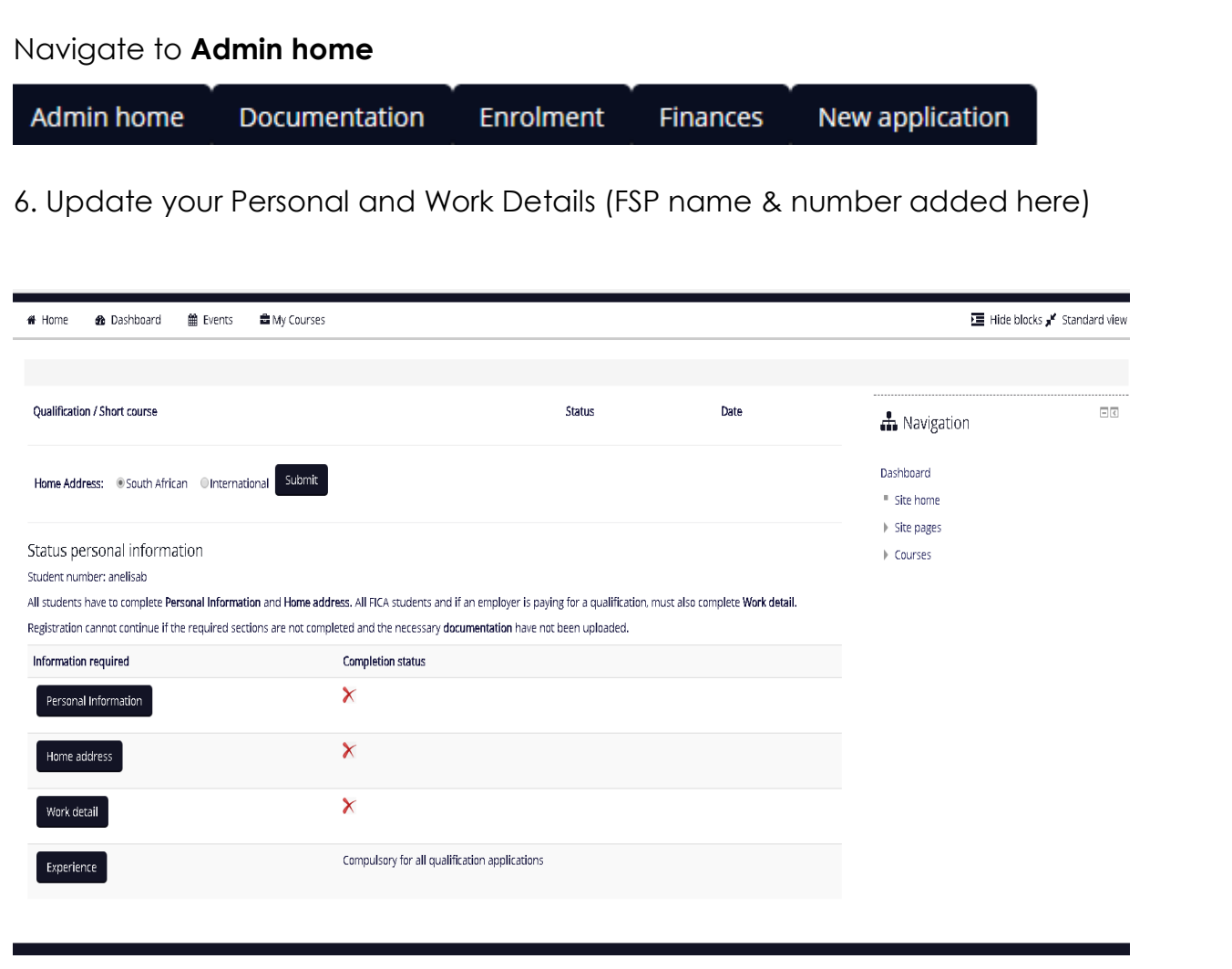

- 7. Send an email to [assist@mbse.ac.za](mailto:assist@mbse.ac.za) to confirm completion of Step 5. Student will then be enrolled for the FICA Awareness course.
- 8. Kindly navigate through all Modules, before the final assessment will be available for completion.

Page **3** of **3**

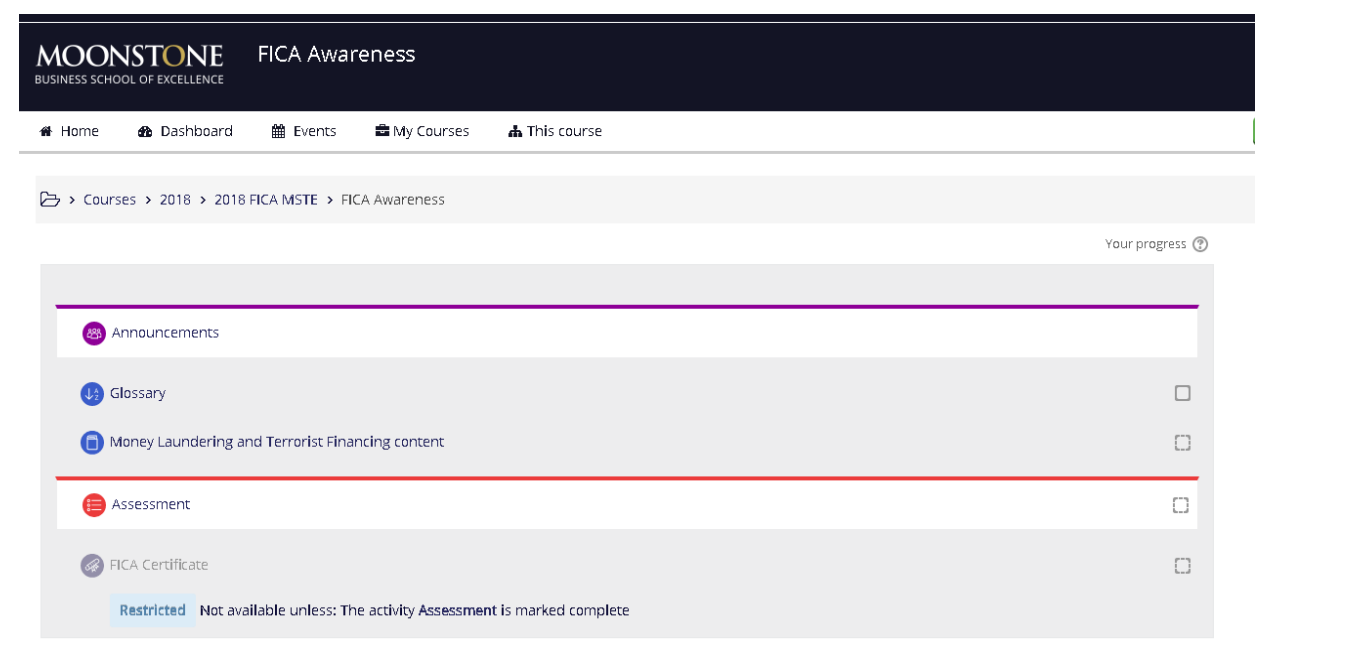

9. To attempt the quiz, click on **Assessment.** *All course participants will receive a certificate of completion post the assessment. This certificate will also provide the assessment result. It is for the FSP to determine what constitutes a pass percentage*

(Rewrite can be done at a cost of R375.00)

10. Once you have successfully completed the quiz the link to your certificate will become available to download or print. **Please note:** If you do not print or save your certificate, it will become un-available after your 30 day period expires.

Should you experience any difficulty with the online registration, please contact Abigail Matthee at: 021 883 8000, [assist@mbse.ac.za](mailto:assist@mbse.ac.za)